# Full HD / HD HDMI to USB 3.0 Video Capture Card

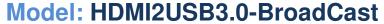

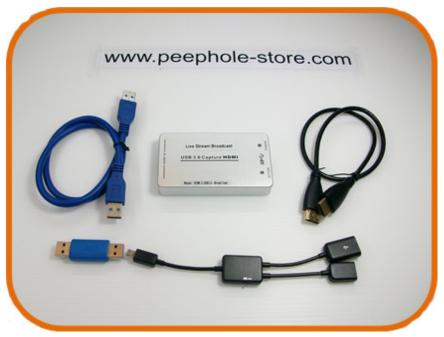

#### **Contents:**

- 1. Using a PC for Broadcast Applications
- 2. Using a Smartphone for Broadcast Applications
- 3. Question / Answer for issues

www.ezdiybroadcast.com

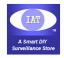

## **Simplified Livestream Broadcasting System Diagram**

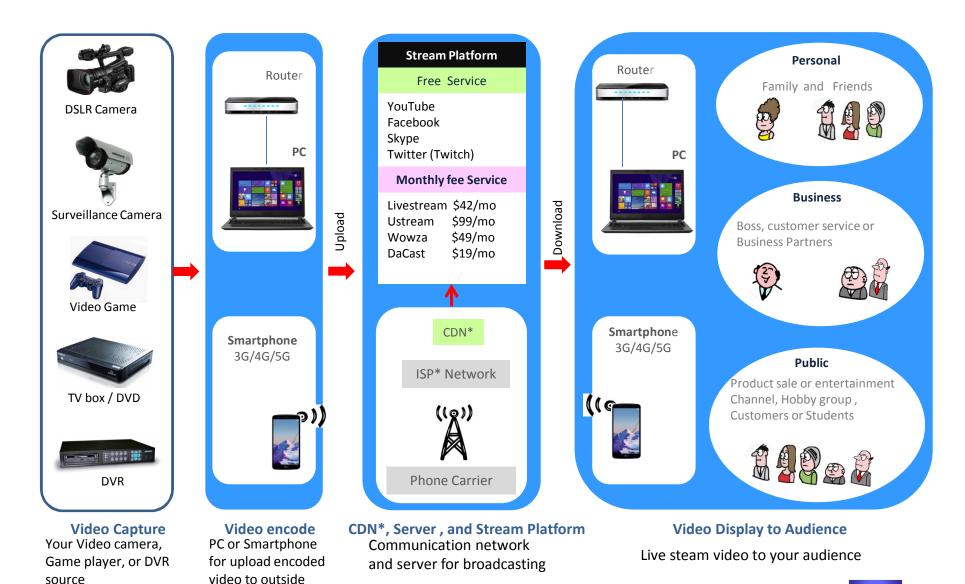

www.ezdiybroadcast.com

copy right © iat101

## 1. Using a PC for Broadcasting Applications

#### **Applications:**

- 1. Full HD / HD HDMI Video capture and Live Stream Broad Cast.
- 2. Home surveillance & DIY video system equipment through USB 3.0 or USB 2.0
- 3. Compact size perfect for travel and portable use

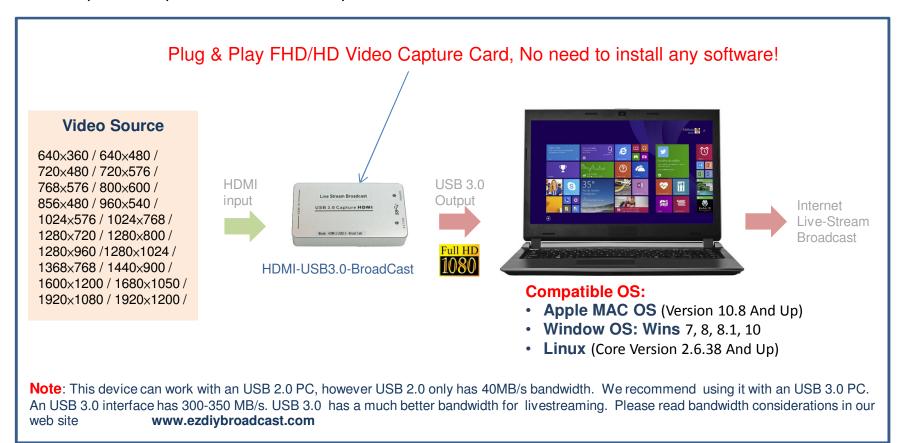

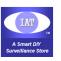

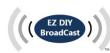

#### **Product Features**

- This is an installation free Device. It is compatible to any OS **Apple MAC OS** (Version 10.8 And Up), **Window OS: Wins** 7, 8, 8.1, 10, **Linux** (Core Version 2.6.38 And Up), and more.
- Compact size perfect for travel and portable use.
- Aluminium Alloy Case for good heat dissipation to maintain stable Video IC performance
- Software compatibility: Compatible to many commonly used software such as AmCap, Windows Media Encoder (Windows), DirectShow (Windows), DirectSound (Windows), Adobe Flash Media Live Encoder (Windows, OS X), Real Producer Plus (Windows), VLC (Windows, OS X, Linux), QuickTime Broadcaster (OS X), QuickTime Player (OS X), Wirecast (Windows, OS X) and etc. V4L2 (Linux), ALSA (Linux)
- HDMI input with Play & Plug for any device with USB 2.0 and USB 3.0

**NOTE:** If the input signal is HDCP protected (encrypted) then the dongle WILL NOT capture it; For example copyright protected content such as HDMI output from a Bluray player disc shall not use with the device to capture the HD content

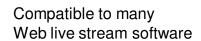

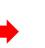

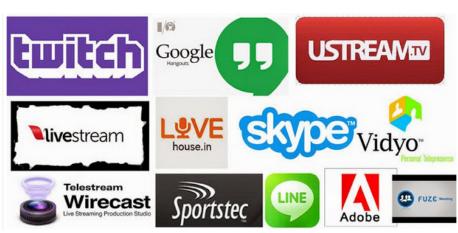

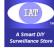

### **Example for using a PC to livestream your gaming**

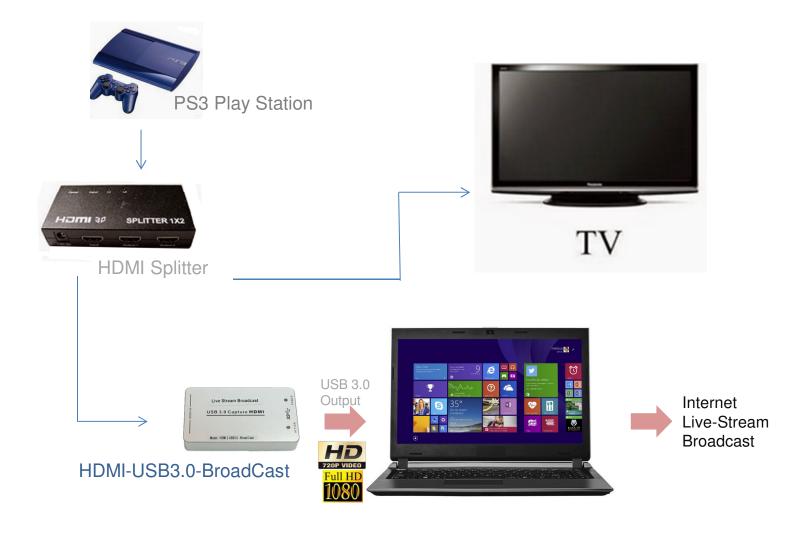

Note: This device can work with an USB 2.0 PC, however USB 2.0 only has 40MB/s bandwidth. We recommend using it with an USB 3.0 PC. An USB 3.0 interface has 300-350 MB/s. USB 3.0 has a much better bandwidth for livestreaming. Please read bandwidth considerations in our web site <a href="https://www.ezdiybroadcast.com">www.ezdiybroadcast.com</a>

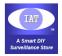

### a. Easy Testing Steps for PC using AmCap software (free software) to verify the device working fine

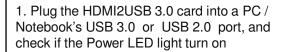

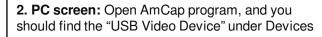

3. Plug HDMI video signal to the HDMI2USB 3.0 card 's HDMI port

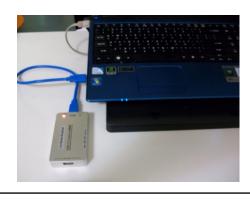

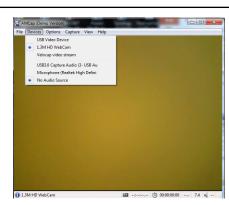

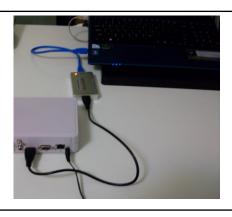

4. PC screen: click "USB Video Device", and the screen will show the HDMI video

5. Select stream format (under Options/ Video Device/ Capture Format) for preferred video size \*\*\*

6. The final video you want to view on screen

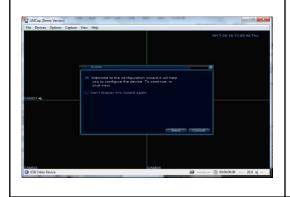

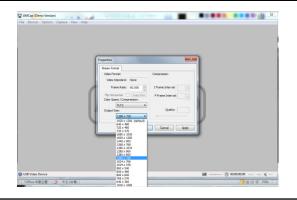

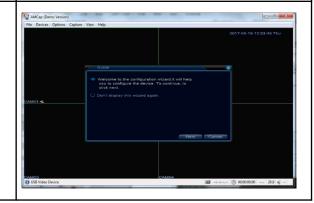

\*\*\* Please read bandwidth considerations in our web site for find the optimal video size for your livestream network www.ezdiybroadcast.com

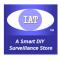

### b. Using OBS (Open Broadcaster Software) for PC / Notebook Livestreaming Applications

1. Open OBS software

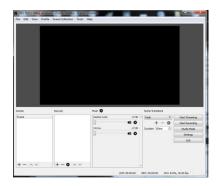

2. Click mouse right button to add video under Sources and Select **Video Capture Device** 

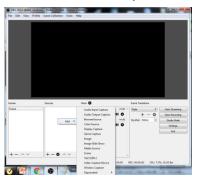

3. Create New

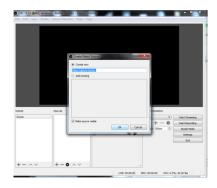

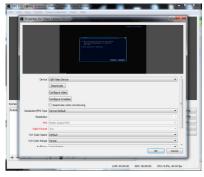

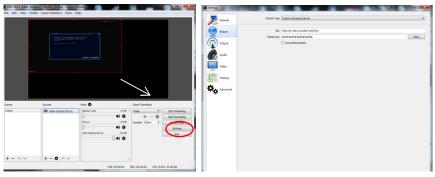

California Cardina Control Control Con

4. Select Device: **USB Video Device** 

You also set up the video information as followings Resolution / FPS Type: **Custom** (recommended) Resolution: **1280X720** (recommended \*\*)

FPS: **30** (for gaming video, it is better select 60)

Video Format: YUY2 YUV color Space: Default YUV color Range: Default Buffering: Auto-Detect 5. Zoom viewing window to desired size.

Click **Settings/Stream** and set:

**Stream Type**: Custom Streaming Server **URL**: rtmp://a.rtmp.youtube.com/live2

Stream Key: (obtained from your YouTube, Facebook

Or other streaming server's account)

6. Click "Start Streaming"

And once linked to your livestream server account, the green light will turn on and showing the streaming status. (You may also check your YouTube or Facebook account to see the live stream video at the same time)

\*\* Before setup the OBS livestream for broadcast, please always test your network's speed, and then based on the network bandwidth test result vs. video size table (read our web site for information) to select the suitable video size for a stable livestreaming.

www.ezdiybroadcast.com

### 2. Using an Android Smartphone for Mobile Livestreaming Applications

You can invite your club members, family and friends to watch your live streaming video. Live streamed videos are saved automatically and you can also set broadcast privacy settings to watch the video only by yourself.

For current suggested smartphone APP software can only used for an Android Phone to Broadcasting video events on YouTube / Facebook/ USTREAM / .

If you prefer using an iPhone for uploading your video, you may buy a low-cost Android Device to run the apk software (CameraFi Live") and then WiFi connecting to your iPhone for livestreaming. Please check the example linking diagram shown in next page.

#### 1. Download software to your Smartphone

( Note: the software works for Android phone only, not working for an iOS phone)

Android Version requirements: Version 4.3 above:

\*\*\* Go to "Google Play", search and download "CameraFi Live"

#### 2. Setup Steps:

Please visit our YourTube Demo for EZ Setup: https://youtu.be/wgYCYPjXwX4

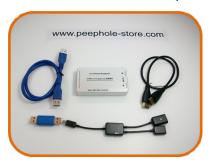

**YourTube** Demo for the EZ Setup: https://youtu.be/wgYCYPjXwX4

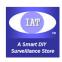

### **Example for using the capture card with an Android phone for Live Stream Broadcasting**

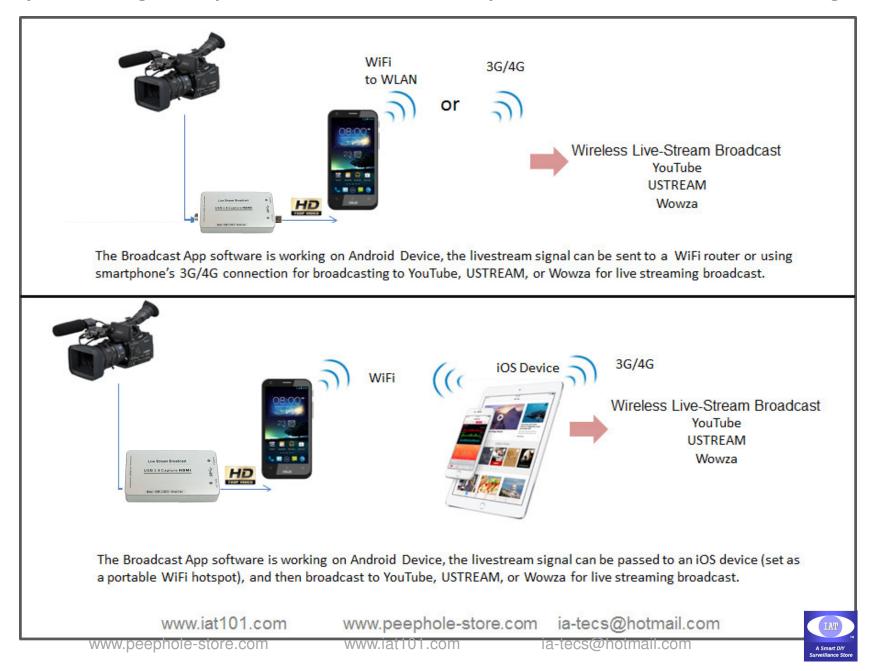

# **Package Includes:**

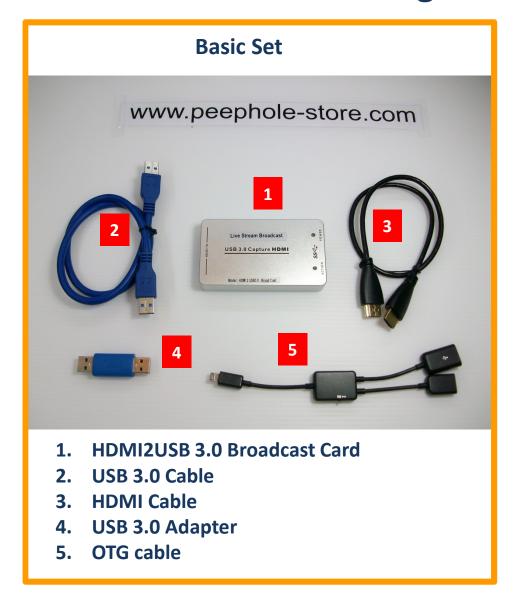

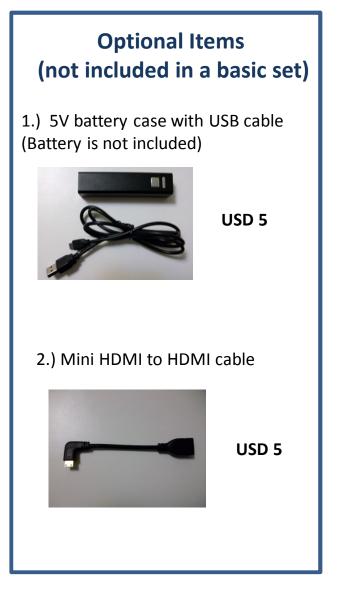

### Example for using a Smartphone to broadcast

Setup a Digital Camera with an Android phone for live streaming broadcast

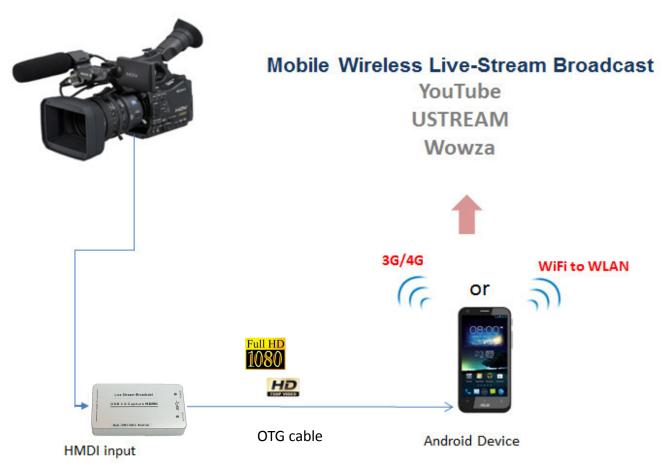

Note: We noticed that most of smartphone is with an USB 2.0 port, so we recommend broadcast HD (720P video) for mobile application. If you broadcast a Full HD (1080P), it may cause an unstable stream...unless you have a 5G smartphone. Please read bandwidth considerations in our web site www.ezdiybroadcast.com

## **HDMI2USB 3.0 Broadcast Card Product Specifications:**

| Host Interface:         | USB3.0: 300-350MB /s throughput USB2.0: 40MB /s throughput                                                                                                    |
|-------------------------|----------------------------------------------------------------------------------------------------|
| Input Interface:        | 1 * HDMI interface                                                                                                    |
| HDMI Video Input:       | 1 * 1080P /60Hz HD HDMI                                                                                                    |
| HDMI Audio Input:       | 1 LPCM audio signal                                                                                                    |
| HDMI Input Formats:     | It meets the HDMI 1.4a standard, and supports 1080p/60Hz 8-bit, (RGB, YUV)                                                                                                    |
| Output Formats:         | Resolutions: 640×480 / 720×480 / 720×576 / 768×576 / 800×600 / 1024×768 / 1280×720 / 1280×800 / 1280×960 / 1280×1024 / 1368×768 / 1440×900 / 1600×1200 / 1680×1050 / 1920×1080 / 1920×1200 / 640×360 / 856×480 / 960×540 / 1024×576                                                                         |
| Frame Rate:             | 25 / 29.97 / 30 / 50 / 59.94 / 60 fps                                                                                                    |
| Video Sampling Rate:    | HDMI: 165MHz                                                                                                    |
| Audio / Video Capture:  | It meets the standards of UVC (USB video class) and UAC (USB audio class)                                                                                                    |
| Output Color Space:     | YUY2, RGB24                                                                                                    |
| OS Compatibility:       | Windows 7/8/8.1/10/2008/2008 R2/2012 (x86 & x64) Linux (based on V4L2, supports x86, x64 & arm architecture) OS X (10.8 and above)                                                                                                    |
| Software Compatibility: | AmCap Windows Media Encoder (Windows) DirectShow (Windows), DirectSound (Windows), Adobe Flash Media Live Encoder (Windows, OS X) Real Producer Plus (Windows) VLC (Windows, OS X, Linux) QuickTime Broadcaster (OS X) QuickTime Player (OS X) Wirecast (Windows, OS X) and etc. V4L2 (Linux), ALSA (Linux) |
| Onboard Memory:         | 64MB DDR2, 16 bits@300 MHz                                                                                                    |
| Size:                   | 92x 40 x 12 (L/W/H, mm)                                                                                                    |
| Power Consumption:      | <= 2.5W                                                                                                    |
| Shell Material:         | Aluminium Alloy Case for good heat dissipation and maintain stable IC performance                                                                                                    |